# Stručný návod na spustenie LCD monitora Acer (QSG)

## **Dôležité bezpečnostné pokyny**

Nasledujúce pokyny si, prosím, dôkladne prečítajte.

- 1. Čistenie obrazovky LCD monitora: Monitor musí byť elektricky dimenzovaný na prevádzku s napájaním striedavým prúdom, ktorý je k dispozícii vo vašej lokalite.
	- Vypnite LCD monitor a odpojte sieťový kábel.
	- Čistiaci roztok bez rozpustných vlastností nastriekajte na utierku a obrazovku jemne vyčistite.
	- **NIKDY NESTRIEKAJTE ŽIADNU TEKUTINU PRIAMO NA OBRAZOVKU ANI NA PUZDRO**.

• NIKDY NESTRIEKAJTE ZIADNU TEKUTINU PRIAMO NA OBRAZOVKU ANI NA PUZDRO.<br>• NEPOUŽÍVAJTE NA LCD OBRAZOVKU ANI NA PUZDRO ŽIADNE ČPAVKOVÉ ANI ALKOHOLOVÉ ČISTIACE PROSTRIEDKY.<br>• Spoločnosť Acer nenesie zodpovednosť za poškodeni

- 2. LCD monitor neumiestňujte do blízkosti okna. Vystavenie monitora účinkom dažďa, vlhkosti alebo slnečného žiarenia môžu spôsobiť vážne poškodenie.
- 3. Na LCD obrazovku nevyvíjajte tlak. Nadmerný tlak môže spôsobiť trvalé poškodenie displeja.
- 4. Kryt neodstraňujte a ani sa túto jednotku nepokúšajte opravovať vlastnoručne. Vykonávanie servisu akejkoľvek povahy by mal vykonávať autorizovaný technik.
- 5. LCD monitor uskladňujte v miestnosti s teplotou -20 až 60 ºC (-4 až 140 ºF). Uskladnenie LCD monitora mimo tohto teplotného rozpätia môže mať za následok trvalé poškodenie.
- 6. V prípade výskytu ktorejkoľvek z nasledujúcich okolností okamžite odpojte monitor od prívodu elektrickej energie a zavolaite autorizovaného technika:
	- • Signálny kábel medzi monitorom a PC je rozstrapkaný alebo poškodený.
	- Na LCD monitor sa rozliala tekutina alebo monitor bol vystavený dažďu.
	- • LCD monitor alebo jeho skrinka sú poškodené.

## **Obsah balenia**

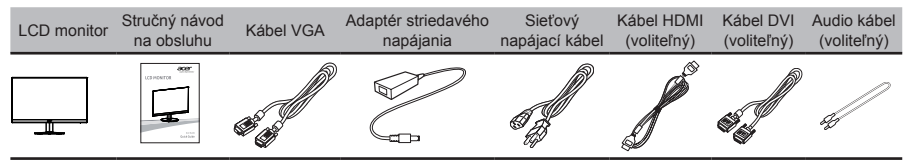

## **Adjusting the monitor base**

- 1. Monitor opatrne vyberte z obalu.
- 2. Vytiahnite základňu monitora úplne tak, že monitor možno položiť na stabilný povrch vo vzpriamenej polohe.
- 3. Zaistite základňu monitora otočením bielych skrutiek (v spodnej časti základne); použite na to zabudovaný výčnelok alebo vhodnú mincu.

## **Pripojenie monitora k počítaču**

- 1. Vypnite počítač a zo sieťovej zásuvky vytiahnite sieťový kábel počítača. 2. Signálny kábel pripojte k vstupnej zásuvke VGA alebo DVI-D (voliteľný) alebo HDMI na monitora a k výstupnej zásuvke VGA alebo DVI-D
- (voliteľný) alebo HDMI na grafickej karte počítača. Potom na konektore signálneho kábla utiahnite krídlové matice na skrutkách.
- 3. Pripojte jeden koniec adaptéra k monitoru a druhý koniec k správne uzemnenej zásuvke prívodu striedavého prúdu.
- 4. Sieťové káble počítača a monitora pripojte k najbližšej sieťovej prívodnej zásuvke.
- 5. Pripojte audio kábel (voliteľný). Audio kábel pripojte k portu monitora.
- **Poznámka:** Výstup zvuku je k dispozícii iba pre model s výstupom zvuku. Ďalšie pokyny si pozrite v používateľskej príručke.

## **Ovládače na paneli**

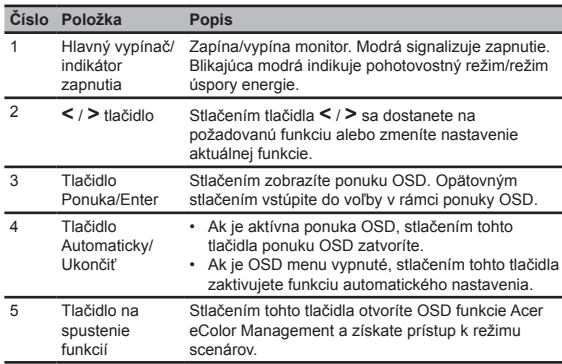

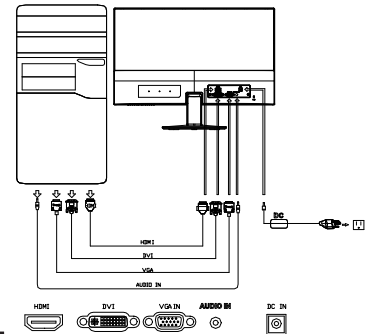

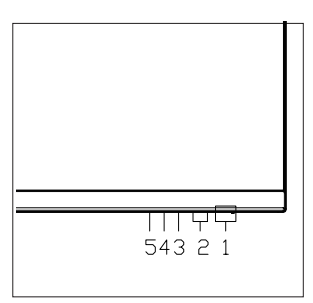

# **Nariadenia a bezpečnostné vyhlásenia**

## **Vyhlásenia FCC**

Toto zariadenie bolo preskúšané a bolo zistené, že je v zhode s limitnými hodnotami pre digitálne zariadenia triedy B, a to v súlade s časťou 15 Pravidiel FCC. Tieto limitné hodnoty sú navrhnuté tak, aby poskytovali účinnú ochranu proti škodlivej interferencii pri bežnej inštalácii v domácnostiach. Toto zariadenie generuje, využíva a môže aj vyžarovať energiu s rádiovou frekvenciou, a ak nie je nainštalované a nepoužíva sa v súlade s týmito inštrukciami, môže spôsobovať škodlivé rušenie rádiovej komunikácie. Predsa len však neexistuje záruka, že v rámci určitej inštalácie sa rušenie nevyskytne. Ak toto zariadenie spôsobuje škodlivé rušenie rádiového alebo televízneho príjmu, čo je možné zistiť zapnutím a vypnutím zariadenia, používateľ je oprávnený pokúsiť sa toto rušenie napraviť jedným alebo viacerými nasledujúcimi opatreniami:

- Zmeňte orientáciu alebo premiestnite prijímaciu anténu.
- Zvýšte odstup medzi zariadením a prijímačom.
- Pripojte zariadenie do zástrčky v inom obvode než je pripojený prijímač.
- Prekonzultujte túto náležitosť s dodávateľom alebo skúseným rádiovým alebo televíznym technikom, ktorý vám pomôže.

#### **CE vyhlásenie o zhode**

Spoločnosť Acer Inc. týmto vyhlasuje, že LCD monitor je v zhode so základnými požiadavkami a ďalším relevantnými ustanoveniami Smernice o EMK 2014/30/EU, Smernice o nízkom napätí 2014/35/EU, Smernice RoHS 2011/65/EU a Smernice 2009/125/ES pokiaľ ide o vytvorenie rámca pre stanovenie požiadaviek ekodizajnu elektrických výrobkov.

#### **Poznámka: Tienené káble**

Všetky pripojenia k iným zariadeniam výpočtovej techniky musia byť zrealizované pomocou tienených káblov, aby sa takto zachoval súlad s nariadeniami o EMK.

#### **Poznámka: Periférne zariadenia**

K tomuto zariadeniu možno pripájať jedine periférne zariadenia (vstupné/výstupné zariadenia, terminály, tlačiarne, atď.) s certifikátom zhody s medznými hodnotami triedy B. Prevádzka v spojení s nie certifikovanými periférnymi zariadeniami bude mať zvyčajne za následok rušenie rozhlasového a televízneho príjmu.

#### **Upozornenie**

Zmeny a úpravy, ktoré nie sú výslovne povolené výrobcom, môžu spôsobiť zánik oprávnenia používateľa na prevádzkovanie tohto výrobku, ktoré vydáva americký Federálny výbor pre telekomunikácie.

#### **Prevádzkové podmienky**

Toto zariadenie je v súlade s Časťou 15 pravidiel FCC. Používanie zariadenia je možné po splnení nasledujúcich dvoch podmienok: (1) Toto zariadenie nesmie spôsobovať škodlivé rušenie a (2) toto zariadenie musí akceptovať akékoľvek prijímané rušenie, a to vrátane rušenia, ktoré môže spôsobovať neželateľnú prevádzku.

#### **Poznámka: Používatelia v Kanade**

Tento digitálny prístroj triedy B je v súlade s kanadskou normou ICES-003. Remarque a I'intention des utilisateurs canadiens Cet appareil numerique de la classe B est conforme a la norme NMB-003 du Canada.

#### **Zneškodňovanie zariadení, ktoré predstavujú odpad, realizované používateľmi - súkromnými domácnosťami v rámci Európskej únie**

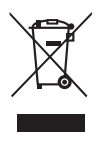

Tento symbol na výrobku alebo na jeho balení udáva, že tento výrobok nesmie byť zneškodňovaný spoločne s ďalším domácim odpadom. Je vo vašej zodpovednosti zlikvidovať zariadenie predstavujúce odpad odovzdaním v k tomu určenom zbernom mieste, a to za účelom recyklovania odpadových elektrických a elektronických zariadení. Separovaný zber a recyklovanie zariadenia, ktoré predstavuje odpad, a to počas nakladania s ním pomôže ochrániť prírodné zdroje a zabezpečí skutočnosť, že zariadenie bude recyklované takým spôsobom, aby chránilo ľudské zdravie a životné prostredie. Bližšie informácie o tom, kam môžete odovzdať vaše zariadenie pre účel jeho recyklovania získate na vašom miestnom úrade, u spoločnosti, ktorá likviduje váš komunálny odpad, alebo v obchode, kde ste zakúpili výrobok.

Aby sa zabránilo poškodeniu monitora, nezdvíhajte ho uchopením za boky.